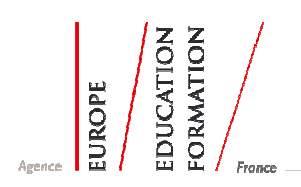

# Guide de saisie en ligne Multipass Informations pour les Séminaires de contact

- Pour une première candidature, suivre les étapes indiquées dans les rubriques suivantes du guide en ligne du logiciel Multipass :
	- S'enregistrer au site en tant qu'organisme candidat (Etbt scolaire)  $\rightarrow$  Se connecter au site en tant qu'organisme candidat et naviguer
- Une fois connecté en tant qu'organisme candidat (nom d'utilisateur et mot de passe), choisir l'onglet Visite préparatoire (formulaire commun pour les visites préparatoires et les séminaires de contact)
- Compléter les 5 modules : Vie générale du projet, contenu de la visite, institutions, participants, demande de financement. Chaque module peut être complété de façon indépendante et sauvegardé.

## Module Vie générale du projet :

**Programme EFTLV** (Education et Formation Tout au Long de la Vie) : indiquer le programme qui vous concerne

## Séminaire de contact Comenius : programme Comenius partenariat

## - - Module Contenu de la visite :

Bien renseigner les points 2 et 3, importants dans l'évaluation de votre candidature. Pour le point 5 : indiquer le lieu (Pays – ville), les dates et le titre du séminaire de contact. Il n'est pas nécessaire de joindre le programme.

## <u>- Module Institution :</u>

Compléter avec les coordonnées de l'agence nationale européenne organisatrice du séminaire de contact.

#### Module Participants :

Un seul participant par établissement scolaire ou par organisation.

#### - - Module Demande de financement :

Seuls les postes budgétaires A1, A2 et A3 sont à compléter.

Poste budgétaire A1 : évaluer le montant de vos frais de vovage AR jusqu'au lieu du séminaire. Ce montant est plafonné à 800€ par participant, sauf pour les DOM-TOM, et sera celui indiqué dans votre contrat.

Poste budgétaire A2 : indiquer les frais du séminaire de contact qui comprennent la prise en charge sur place et l'inscription au séminaire. Ces frais sont financés directement par l'agence 2e2f.

Poste budgétaire A3 : si vous avez des besoins spécifiques, par exemple en raison d'un handicap, veuillez fournir les précisions sur les arrangements nécessaires pour que vous puissiez participer au séminaire

- Soumettre sa candidature une fois tous les modules renseignés.
- Editer le document final, apposer les signatures requises et l'envoyer par voie postale au minimum six semaines avant le séminaire, à l'agence Europe Education Formation France, au service qui est concerné (Comenius, Leonardo ou Grundtvig).

Pour les séminaires de contact Comenius : prendre contact dès le mois d'avril avec le DAREIC de votre académie pour l'Education nationale ou le Chargé de coopération internationale pour l'Enseignement agricole. Ils vous transmettront la liste des séminaires de contact financés par l'agence 2e2f ainsi que les dates limites de dépôt de candidature.